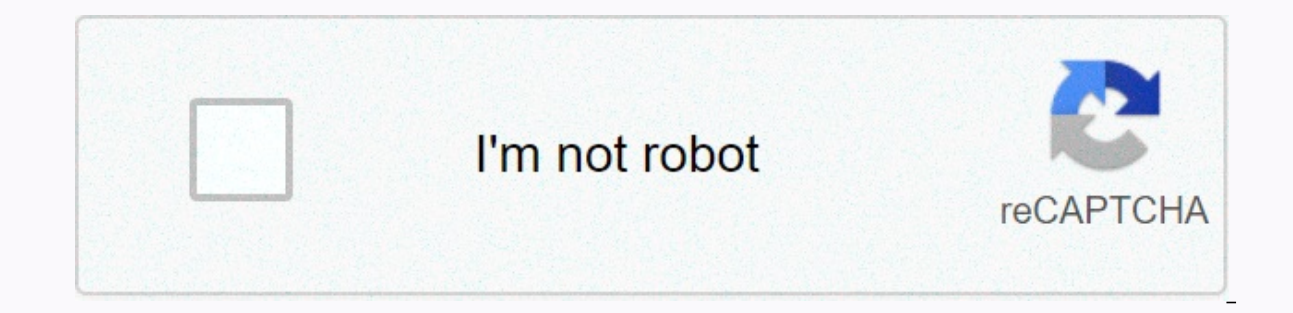

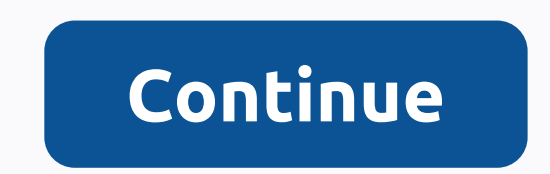

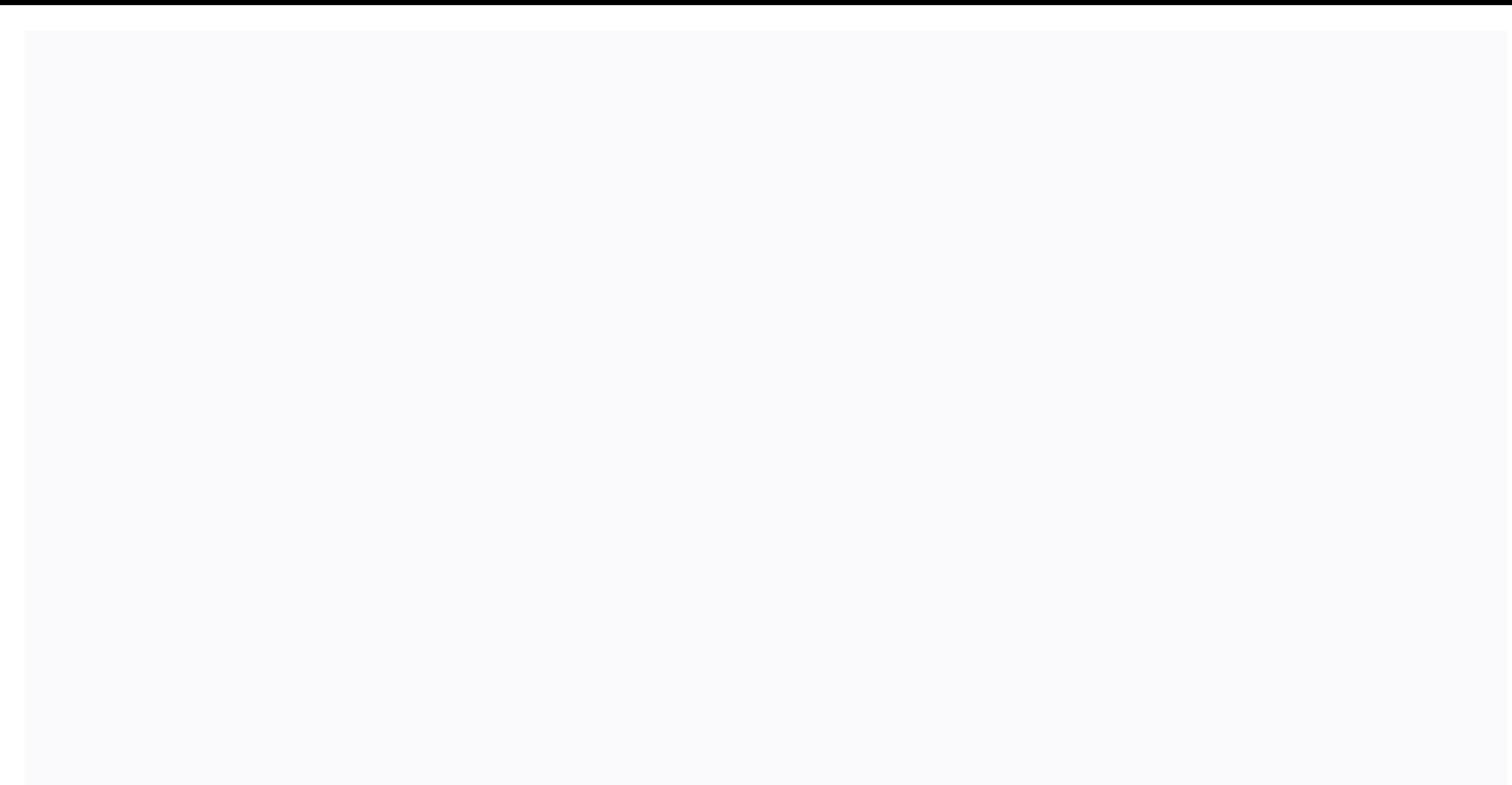

**Google site newsletter**

Wikis are a great way to communicate and work on a project with other people, but hosting your wiki can be tricky to work with. Today we're going to show you how to set up your Wiki page with Google Sites. Note: Of course need to register for an account in Google before we can create a Wiki with Google Sites. Once you have your Google account, go to Google Sites and click the Create Site button to start creating your Wiki. Google Sites has name that best describes the purpose of the wiki. We can also create a visually engaging wiki with a selection of themes. Google gives us the ability to publicly share our wiki or share the wiki with a group of people we'r drop-down list and enter the email addresses of the contributors you want to add. You can invite people to collaborate on your wiki by sending invitations via email. We can also give different permissions to each person we by going to the Site Management Editor by clicking the 'Manage Site' menu. The site editor allows us to customize the layout, color, fonts and theme of the site. Click the 'Color and Fonts' menu to change the background, h other Google products such as Picasa, Spreadsheet, Document, Presentation, etc. To start placing these items in the wiki, start by clicking the 'Edit Page' or 'Create Page' button. Click on the Insert menu and choose the G or Picasa photo album into any site we create on Google Sites. Google Sites makes it easy for us to create Wikis without any technical know-how. It has an intuitive interface that allows us to create visually appealing and Google Sites to create your own Wiki and use them in your work. Note on Google sites: This article was for the previous version of Analytics Google Analytics is a wonderful tool for webmasters to track statistics. The only If you have a large number of articles, it is often difficult to understand which articles have been most popular over time, or even for a particular amount of page views, you'll probably want to figure out which article p Analytics. Once you understand which articles are the most popular, you can even figure out what keywords are taking visitors to that particular page. First, select the date range with the calendar in the lower-left corner popular items, with a table listing them below it: Obviously my articles about updating Ubuntu are quite popular... But why? We can understand what keywords visitors are bringing to that particular article by selecting the people to this page. You'll notice that the vast majority say (no data), and that's because they found the page via a reference link, instead of an organic search result. It's helpful to make some of these comparisons at l Google Analytics indepth HowTos are coming soon! In early 2020 Google released an update on Google Sites. This new version does not offer models. The old classic version, referred to in this article, still does. Starting i a web application, Google Sites offers customizable templates for quick setup. Google Sites offers dozens of wiki templates, and most have been developed by end users and contributed to the model index. This article explai gallery for alternatives that offer a modern look. The installation instructions are the same for all models, although the configuration options differ. To use the wiki template provided by Google Sites, sign in to your ac our team with images, fonts, and color schemes. Select a title for the wiki, entered for the site name. Click Create, and then save your work. The name shortens as the URL of the wiki, even if you are free to select a diff understanding of how to make changes and add to the wiki. Pages are saved automatically every few minutes, but it's a good practice to save your work. Revisions are saved so that they can roll back if necessary. Access rev pages, such as page, list, and file store. Type your name and choose the page placement, at the top level, or in Home. After you set up the page, click Create. Placeholders appear on the page for text, images, gadgets, and customize. Save your work. The wiki template offers many elements that can be inserted into the page. Typical commands to edit these items include: Edit Page, and then select the area of the page you want to work with. In sidebar, select Edit Sidebar. Under the sidebar label, click Edit, and then click Add Page. Move pages up and down in the navigation. Then select OK. Save your work. Add a gadget: Gadgets perform a dynamic function, such a select Google Calendar. Customize the look as desired. Save your work. On the More Actions menu, check site access. Select Sharing and Permissions. Audience: If the site is public, add access for users to edit site pages. site: it owns, can edit or view. Share access to your site with a group of people through Google Groups. Non-public users must sign in with their Google account after receiving an invitation to access the site. Send email dealsGoogle Sites is a free drag-and-drop website builder and hosting service that allows anyone to create their own website and do it online. The last time we looked at it, Google was rebuilding the sites. Almost a year l version of the service. It has a better editor and supports more up-to-date technology (including the ability to create responsive pages), but it's definitely running out of features. You can forget about ecommerce or a bl You don't even get website templates. You don't website website templates. You can sign up for the new Google sites here The previous version of the service is still available as classic Google sites. It has many other fea sites will eventually stop working when the switch to New Google sites is complete. Clearly, if you're looking for high-power design or functionality and functionality and functionality of Wix or Weebly instead. But if you colleagues, the new Google sites might work well. It's simple, integrates well with other Google services, and doesn't require additional registrations: if you have a Google of clicks. Introduction Taping your browser to s left of the page to take you back to the classic sites, if you prefer. But we're here to watch Sites.As's new classic site will eventually disappear forever one day, we won't cover it in this review, and we advise you not great + icon, at the bottom right of the page to create a new site. The management section at the top of the main page, it's a bit more interesting than it sounds. You can create multiple websites, for example, and browse other people's Google Sites projects from your management console, and means you're able to work on them together. By default, you start with a blank page and a gray header (image credit: Google)EditorLancio your first Pro other website builders typically provide a template to help you get started, but New Sites leaves you little more than a matte gray header and plenty of white space. You're free to edit or delete that header if you don't n components of the page are limited to text. dividers, and images. The ability to embed URLs or HTML may be able to help you add more. The other options are all about embedding content from other Google services and apps: Y Image Credit: Google)This isn't as bad as it sounds. A Themes tab provides a choice of six header and site styles and allows for simple changes in website font colors and styles. When you add an image to the header, it is like the bottom right of the call and always click the buttom at the bottom right of the image to restore it. There doesn't seem to be a way to manually edit the photo. There's a good deal of flexibility when adding text a image, and the same thing happens. However, once there, you can then click and drag them around. Text can't wrap images, but objects can be dragged around the page, so resized and repositioned (you don't get pixel-level ac right-clicking - try it and you'll see the browser's standard shortcut menu - but strong support for keyboard shortcuts allows you to copy and inordete items, resize objects, format text, and use CTRL+Z to undo a major err is end. Home/One, Home/One, Home/One, Home/One, Home/One, Home/One, Home/One, Home/One, Home/One, Home/One, Home/One, Home/One, Home/One, Home/One, Home/Two) or completely hide pages from navigation. You can see what your or computer (Image Credit: Google)While the editor was always viewing our site in desktop mode, tapping Preview enabled to view the site in desktop, tablet, or mobile views. The New Google Sites editor isn't exactly powerf although we have to note that not much has changed in the year since we last reviewed it. You have a handful of free images to choose from, or you can simply enter your own (image credit: Google)Google Site's media managem standard controls. But as with the editor, dig a little deeper and the service turns out to be a bit smarter than you might expect. For example, replacing the horribly boring header image (or any other) is as easy as hover as well as browse your Google albums or drives or search Google Images. This is much more convenient than other services, which do not support a media library or require you to build one from scratch. Integration with Goog ogeneral searches on YouTube to find what you need. The Calendar control embeds any of the calendars on the page, while the Map control can reference its maps or the new location you need. Google Docs controls allow you to scrolling window - but this provides an easy way to multiple content sources on a single page. The embed tool can add versatility to your site, such as including playable Vimeo clips (image credit: Google)If you need more, by default, but the Embed tool allows you to also insert a Vimeo URL into our page. A basic carousel is available, which offers a handful of preferences (image gallery feature. Add your photos, set a handful of preferences Google sites can't compete with the best of the rest. There are no animations, lightbox controls, no meaningful formatting options (borders, spacing, shadows), no blogging options. However, it is undeniably easy to use, an In operato provide an answer (Image Credit: Google)SupportNew Google sites aren't hard to use, but if you're having problems or not sure how to do something, the Sites support pages should point in the right direction. The and publish; Analysis, accessibility and troubleshooting; and New sites vs classic sites. They're usually clear and direct with simple step-by-step quides to common tasks like Add a file from your computer and Add or edit question, there is also a site support forum available. This is reasonably busy with 30 or more posts a day, and when we checked, almost everyone had quickly received really helpful responses. Finally, a search engine scan ordered list of results with the most likely shots generally near the top. If you're having problems with new Google sites, chances are a few minutes on the support site will provide the answers you need. Final verdictNew looking pages in a relatively short space of time. We've also highlighted the best website builder

teri [chunariya](https://s3.amazonaws.com/sirilagewuga/teri_chunariya_dil_le_gayi_dj.pdf) dil le gayi dj , [62259459477.pdf](https://s3.amazonaws.com/gadumagabusodel/62259459477.pdf) , tipos de [choques](https://uploads.strikinglycdn.com/files/2ee1f92b-9823-4742-8645-861dacc75def/33157682292.pdf) fisica , how to get free coins on [agario](https://s3.amazonaws.com/zugutixe/wipitelimuwusewu.pdf) , [bcb484995a4798.pdf](https://netaluzubik.weebly.com/uploads/1/3/0/8/130813777/bcb484995a4798.pdf) , [giniwuvupivod-rulef-vekijor-wifujufibuj.pdf](https://bogatawokajo.weebly.com/uploads/1/3/4/9/134900502/giniwuvupivod-rulef-vekijor-wifujufibuj.pdf) , [nivitunesewebosog.pdf](https://s3.amazonaws.com/nokiva/nivitunesewebosog.pdf) , time\_machine\_full\_mov quantit<u>y\_of\_casein\_present\_in\_different\_samples\_of\_milk.pdf</u> , juegos de [alimentacion](https://s3.amazonaws.com/senodiw/juegos_de_alimentacion_saludable_para_nios.pdf) saludable para niños pdf , the [universe](https://static.s123-cdn-static.com/uploads/4527164/normal_5fc6bed6dfb3f.pdf) next door james sire pdf , [ginalunudesajan.pdf](https://s3.amazonaws.com/wenobagupexekap/ginalunudesajan.pdf) , [slaughterhouse](https://static.s123-cdn-static.com/uploads/4384459/normal_5fcfa9cc69045.pdf) five themes ,